## **CHANGES IN FORENSICS WITH WINDOWS VISTA**

Daniel J. Cotton, Associate of (ISC)<sup>2</sup> Nebraska University Consortium on Information Assurance College of IS&T, Peter Kiewit Institute University of Nebraska at Omaha

**Windows Vista: Security Features** 

- **Windows Firewall**
- **buffer overrun protection**
- **data encryption**
- **User Access Control (UAC)**
- Windows Defender
- Internet Explorer
- parental controls
- data redirection
- additional security on 64-bit computers
- restrictions on removable drives

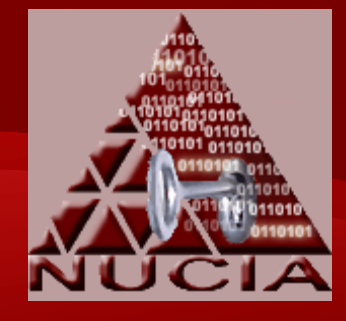

**Windows Vista: Windows Firewall** 

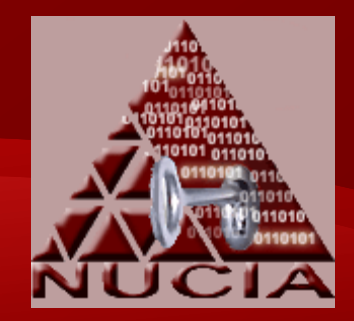

- More functionality than the original Windows Firewall
- New features include:
	- filter incoming and outgoing traffic
	- Microsoft Management Control (MMC) snap-in for GUI configuration
	- firewall filtering
	- IPSec

#### **Windows Vista: Windows Firewall**

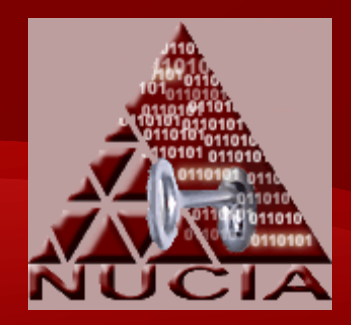

- Protection settings integrated
- More customization available
- Exceptions can be configured for:
	- Active Directory directory service accounts and groups
	- source and destination IP addresses
	- IP protocol number
	- source and destination TCP and UDP ports
	- all or multiple TCP or UDP ports
	- specific types of interfaces
	- ICMP (IPv4 and IPv6) traffic by type and code
	- services

**Windows Vista: Address Space Layout Randomization (ASLR)** 

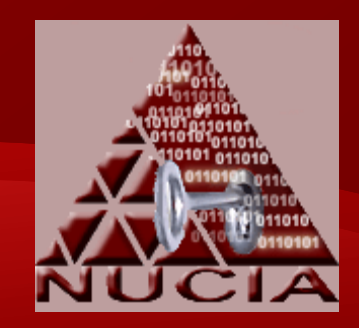

- Buffer overflow still one of the largest problems with programs.
	- $\odot$  We have known about this for years  $\odot$
- Windows Vista could be the best piece of software ever written
	- don't quote me on that
- the problem is the amount of code that runs on top of it that is not that well written and contains numerous buffer overflows

**Windows Vista: Address Space Layout Randomization (ASLR)** 

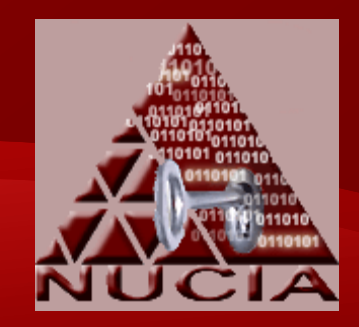

- ASLR is part of Microsoft's adoption of Secure Development Lifecycle
- Tries to prevent buffer overflows from giving access to trusted aspects of the operating system
- Doesn't consistently load the operating system into the same piece of memory, so an exploit that works at one point in time may not work another.
- Protecting themselves

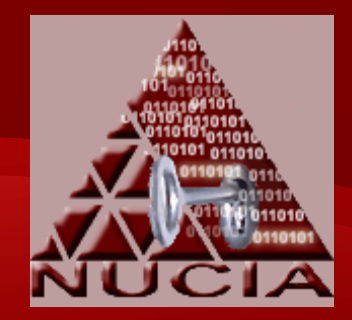

- Only offered with Enterprise and Ultimate versions
- Data protection by encrypting the hard drive
- Makes use of the TPM at boot up
- Can be used in one of three modes.
	- Transparent Operation
	- User Authentication
	- USB Key Mode

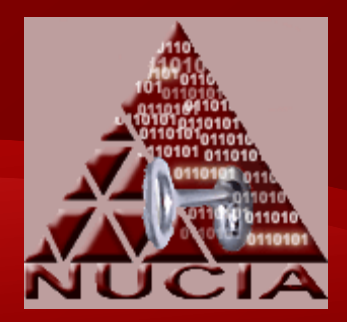

- Transparent Operation Mode
	- most transparent to user
	- offers least amount of protection
	- uses TPM to verify operating system
	- uses TPM key to do all of the encryption/decryption silently in the background

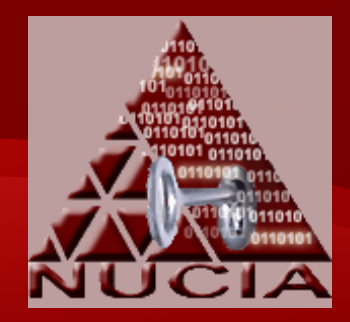

- User Authentication Mode
	- requires user to either enter a pin or a USB device with a startup key in order to boot the operating system
- USB key mode
	- requires a user to either enter a USB device with a startup key
	- does not require a TPM

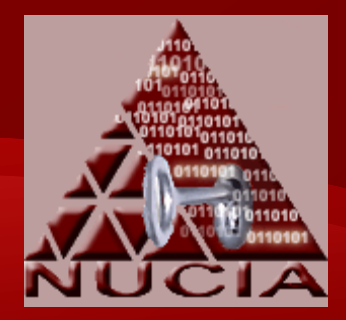

- By Default:
	- Uses Advanced Encryption Standard (AES) using a 128 bit key
		- can also use a 256 bit key
	- uses the "Elephant Diffuser"
		- optional

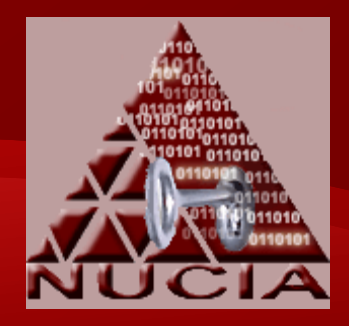

- Has been speculated that Microsoft has aided governments by putting in a backdoor to this software so that they can get into it if they want to.
- Neils Ferguson released a statement on his Microsoft blog saying that this would happen "Over (his) dead body"

# **Windows Vista: User Access Control (UAC)**

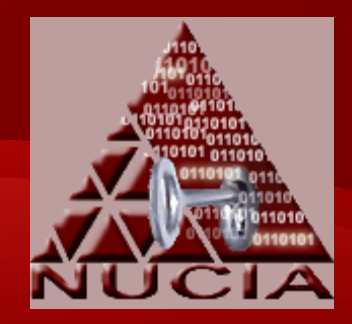

- Pops up extra windows when a program is being run to initiate user interaction.
- Purpose is to help protect against malicious programs being run.
- The background color on these windows does differ.
- Knowing these colors will help a user know what kind of a program is being run.

# **Windows Vista: User Access Control (UAC)**

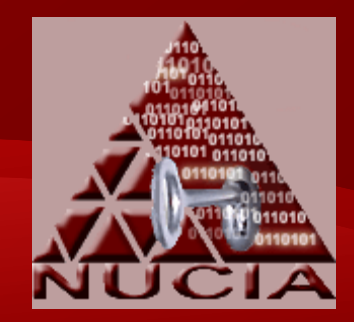

- A red background with a red shield
	- a program from a blocked publisher or it is blocked by a group policy
- A yellow-orange background with a red shield
	- an application, signed or unsigned , that is not yet trusted by the local computer
- A blue-green background
	- a program that is an administrative application that is part of Windows Vista
- A gray background
	- a program that is Authenticode signed and trusted by the local computer

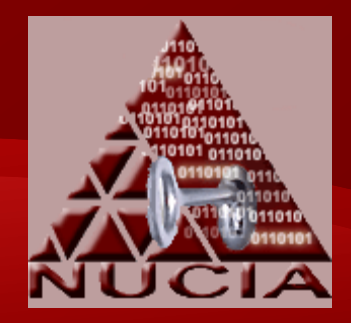

• Much of this information was given in a presentation by Lance Mueller of Guidance Software at the 2007 Computer and Enterprise Investigations Conference.

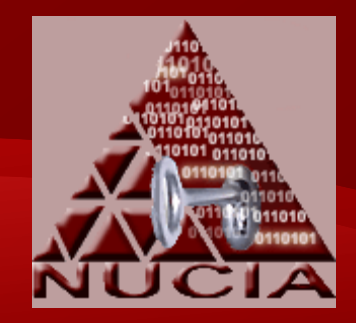

- Showed in a graphic that the Volume Boot Record has moved
- Journaling
	- when a file is accessed, the operating system makes a note of the event via the file system transactional journaling
		- instead of updating the file access time
	- this journaling is enabled by default, but can be turned off via the registry
	- USN Journal is an NTFS logging mechanism used to log file system transactions
		- disabled by default in Windows 2000, XP, and 2003
	- Saved via alternate data streams into a metadata file

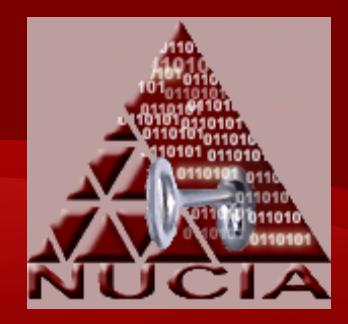

- Directory Structure
	- C:\Documents and Settings  $\rightarrow$  C:\Users
	- C:\Users\All Users  $\rightarrow$  C:\ProgramData
		- using a symbolic link
	- C:\Users\Default Users  $\rightarrow$  C:\Users\Default
		- via a junction point
	- Junction points now used in every user's folder

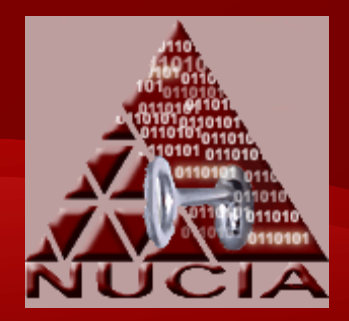

- Example
	- Internet History > C:\Users\AppData\Local
		- using three junction points
	- C:\Documents and Settings\All Users  $\rightarrow$ C:\Users\Public
- Deleting Files and Copy Files
	- has been called unbearable
	- Vista checks each file for a protection flag before any transaction
		- including deletion

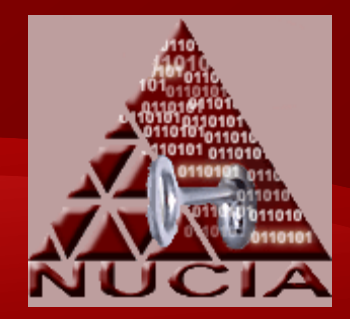

- Virtual Folders
	- If a user without the appropriate permissions tries to create a folder or write to a file in a protected part of the system, they are redirected to another location
		- no error indication
		- stored at C:\Users\<user>\AppData\Local\VirtualStore\

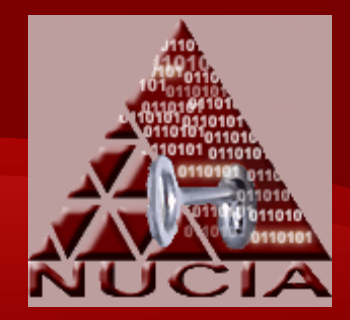

- Registry Structure
	- several new values
	- NTUSER.DAT file is still located at the user's root folder although now it's at C:\Users\<user>
	- uses a virtual registry
		- used to prevent users without administrative access from writing to parts of the registry
		- if a user installs a program that tries to write to a protected registry value, it will be redirected to a virtual registry value contained in that user's NTUSER.DAT file

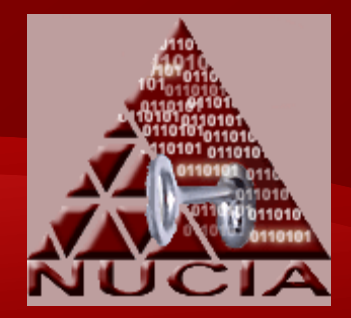

- Recycle Bin
	- contents and name have changed
		- now sRecyle.bin
		- when a file is deleted two files are created with the same random looking name, preceded with either a \$R or \$I
			- the file starting with the \$R contains the data of the deleted file
			- the file starting with sI contains the path to the original file, the date, and the time that the file was deleted

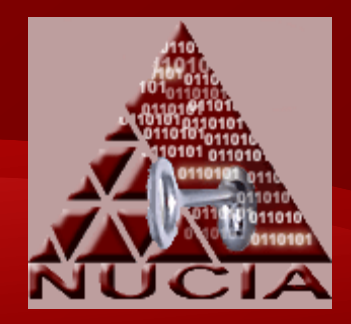

- Event Logs
	- now saved in a XML format with an extension of "EVTX"
	- located at C:\Windows\System32\winevt\Logs\
	- now 30 different event logs that events are saved to
	- tools that collect these need to be updated to retrieve these new event logs

#### **FDCC**

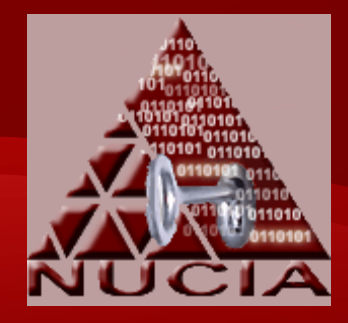

- Office of Management and Budget (OMB) mandated core configuration for operating systems in government agencies.
- Named the Federal Desktop Core Configuration.
- Windows Vista is the first operating system being used with this baseline, although an Air Force standard has been pulled in to be used as the baseline for Windows XP.
- Currently only out for Windows XP, Windows Vista, and some programs that come with operating systems.
	- they are looking to expand it however

#### **FDCC**

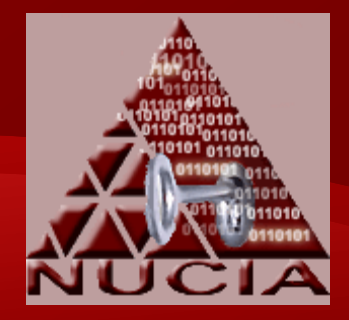

- Multi-agency initiative:
	- National Institute of Standards and Technology (NIST)
	- Office of the Secretary of Defense (OSD)
	- Department of Homeland Security (DHS)
	- National Security Agency (NSA)
	- Defense Information Systems Agency (DISA)

#### **FDCC**

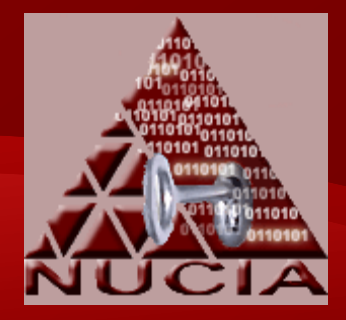

- Tests conducted focused on the command line tools.
- The tool list is not meant to be complete. It is meant to be a general test of the freely available tools used by a forensic examiner.
- The tools, when run on Vista, were tested with both on a normally run command line as well as a command line run as an administrator.
- Major differences found are the registry values.
	- The FDCC versions had registry values that were completely removed as opposed to being merely disabled in some cases.
- The impact of FDCC with respect to Windows XP and Vista is minimal.
- The FDCC may hinder incident detection and incident response, but it will only affect it marginally.

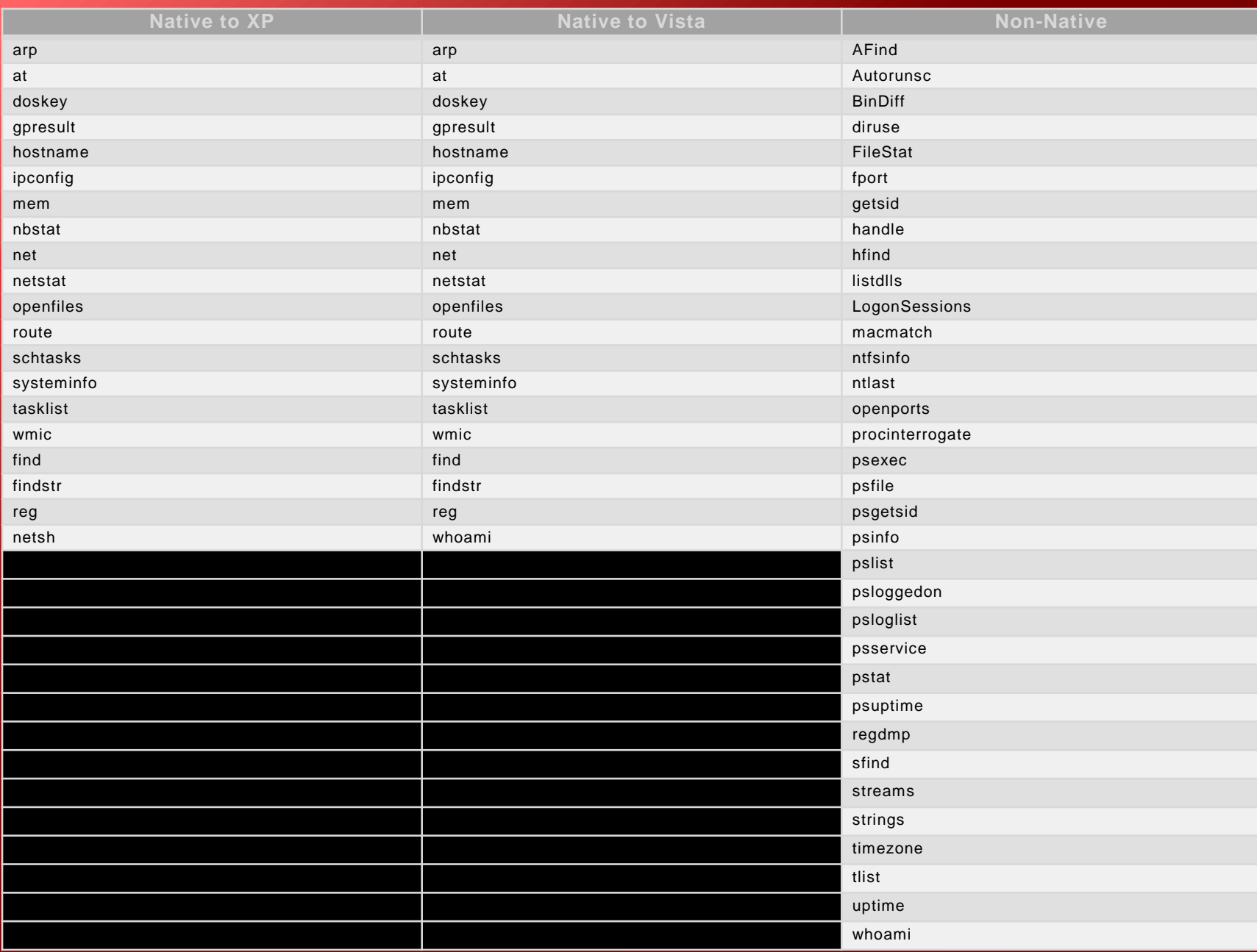

#### **Local vs. Remote Execution**

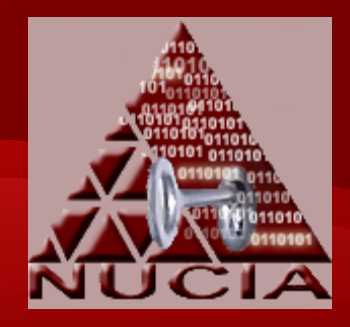

- Tested using the PsTools suite.
	- allow you to run tools remotely and locally
- If tools were preloaded on to the machine, then you could use a tool like PsExec to execute the tool remotely.
	- a possibly smaller impact on the machine being tested
- When tested, none of the PsTools worked on any of the machines.
- It may be possible that settings could be made in order to allow these to run.
	- further investigation is needed as to what settings need to or can be made to allow these tools to run

#### **Tools That Fail Due to Windows Vista**

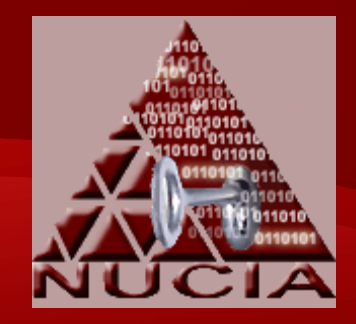

- Only two programs encountered that were nonfunctional going from Windows XP to Vista.
	- uptime displays the current uptime for the local or remote system
	- openports port-to-process mapping utility
- When these programs are run on Vista the operating system tries to solve the problem, but eventually gives up
- When the same programs are run on Vista FDCC, the tools just fail.

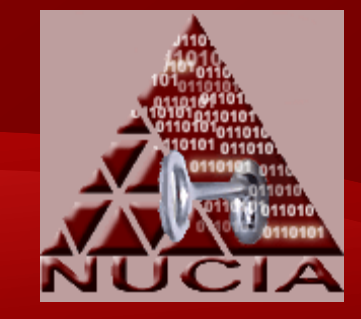

# **Tools that Prompt UAC**

- Some of the tools prompted an intervention by the UAC.
	- all of which had a gray colored background
	- shows that some of the tools tested are Authenticode signed
- Was not clear as to how Vista deciphers between the yellow-orange background of a not yet trusted application as opposed to a gray background.
- If this is just a list contained in the operating system of trusted vendors, then how does it prevent someone or something from altering that list.

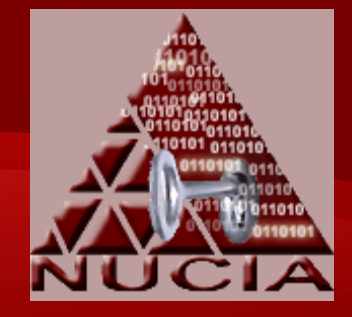

# **Unexpected Results**

- Autorunsc
	- non-administrative command line
		- asks permission to run via UAC
		- runs in a separate window that closes at completion
	- administrative command line
		- runs in the same window
- reg and schtasks
	- native tools
	- trusted versions copied form the operating system are run from another location, they do not execute
	- when run from the system, they run fine
- PsInfo
	- the installation date fails to resolve

#### Impact of

#### Administrative vs. Non-Administrative

- Vista does the opposite of XP.
	- any program run, runs as a default user
	- if program needs higher privileges, the user has to "Run as Admininstrator"
		- even if you are an administrator
- When conducting a forensic examination it becomes very important to run tools using an administrative command line.
	- some commands or flags may be considered of an administrative nature and be blocked from executing
- Affects both native and non-native tools.
	- Native
		- netstat-b
	- Non-Native
		- PsFile, PsList, PsUptime, Handle, NTFSInfo

#### **Conclusion**

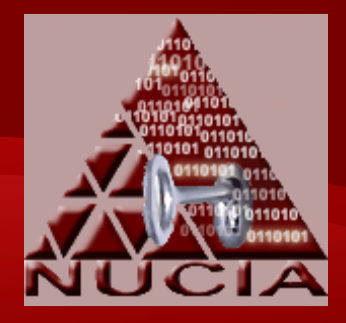

- As originally speculated by Jamie Morris in his article "Notes on Vista Forensics," some of the tools that need changes "may be minor"
	- these tests help to support his hypothesis
- Similarities between Windows Vista and XP aides the forensic examiner, in that they do not need to learn a whole new set of tools, let alone develop a whole new set of tools to conduct their examinations.
- When there are tools that do not work as expected and where they need to be changed, investigators can "adapt their approach accordingly, perhaps moving towards a greater emphasis on live analysis or network-based evidence collection."

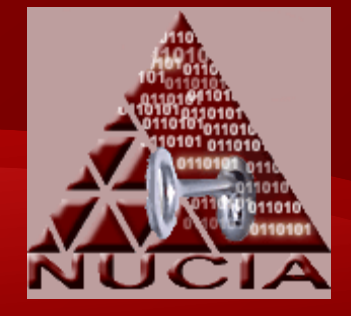

#### **Conclusion**

- Don't Panic!!!
	- Vista is relatively similar to XP
- Jaime Morris said "playing field hasn't changed overnight just because Vista has been released to the public"

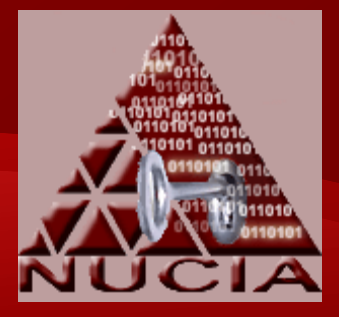

#### **Resources**

- *BitLocker Drive Encryption Technology*, [Online], Available: http://www.bitlocker.com [3 Jan 2008].
- Bott, E., Siechert, C., Stinson, C. (2007) *Windows Vista: Inside Out*, 1st Edition, Microsoft Press.
- Davies, J. (2006) *The New Windows Firewall in Windows Vista and Windows Server "Longhorn"*, [Online], Available: http://technet.microsoft.com/en-us/library/bb877967.aspx [3 Jan 2008].
- Evers, J. (2006) *Allchin: Buy Vista for the Security*, [Online], Available: http://www.news.com/Allchin-Buy-Vista-for-the-security/2100-1012\_3-6032344.html [3 Jan 2008].
- *FDCC Technical FAQ*. (2007) [Online], Available: http://fdcc.nist.gov/fdcc\_faqs\_20070731.html [3 Jan 2008].
- *Microsoft Launches Windows Vista and the 2007 Office System to Consumers* (2007) [Online], Available: http://www.microsoft.com/nz/presscentre/articles/2007/jan07\_windowsvistalaunch.mspx [3 Jan 2008].
- Morris, J. (2007) *Notes on Vista Forensics, Part Two*, [Online], Available: http://www.securityfocus.com/print/infocus/1890 [3 Jan 2008].
- Mueller, L. (2007) *First Looks: Basic Investigations of Windows Vista*, [Online], Available: www.lance mueller.com/vistaceic2007.ppt [3 Jan 2008].
- *Open Ports* (2008) [Online], Available: http://www.diamondcs.com.au/consoletools/openports.php [3 Jan 2008].
- Russinovich, M. (2007) *PsTools v2.44*, [Online], Available: http://www.microsoft.com/technet/sysinternals/Networking/PsTools.mspx [3 Jan 2008].
- Stone, K. and Keightly, R. (2001) *Can Computer Investigation Survive Windows XP?*, [Online], Available: http://www.encase.com/corporate/downloads/whitepapers/XPwhitepaper.pdf [3 Jan 2008].
- Thurott, P. (2006) *Jim AllchinTalks Windows Vista*, [Online], Available: http://www.winsupersite.com/showcase/winvista\_jimallchin.asp [3 Jan 2008].
- *Uptime.exe Tool Allows You to Estimate Server Availability with Windows NT 4.0 SP4 or Higher* Uptime (2007) [Online], Available:

http://support.microsoft.com/kb/232243 [3 Jan 2008].

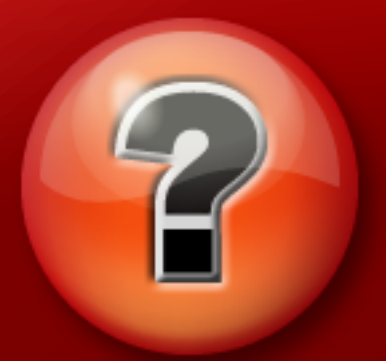

#### Questions, Comments, Concerns? Please e-mail any feedback to me at djcotton@gmail.com.

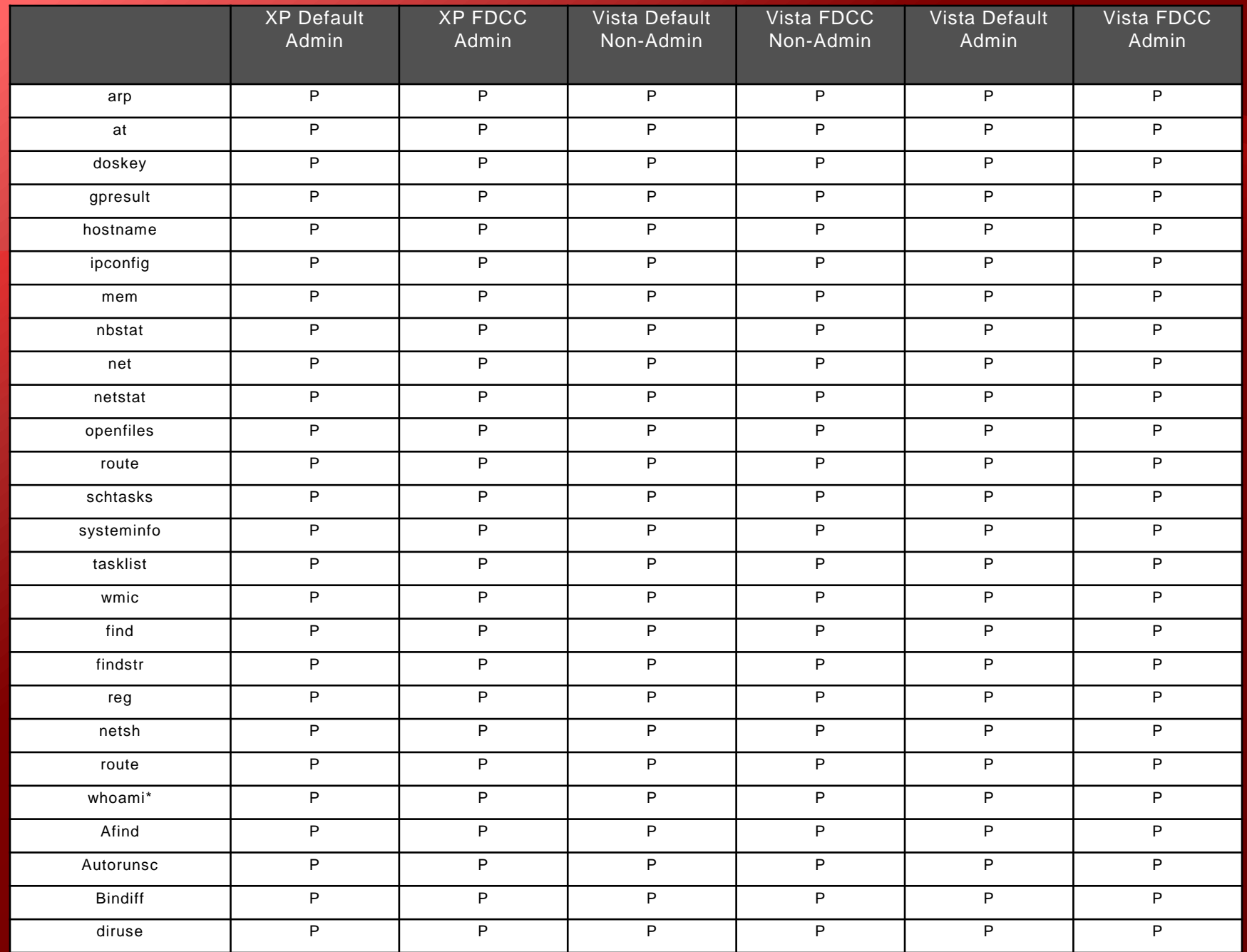

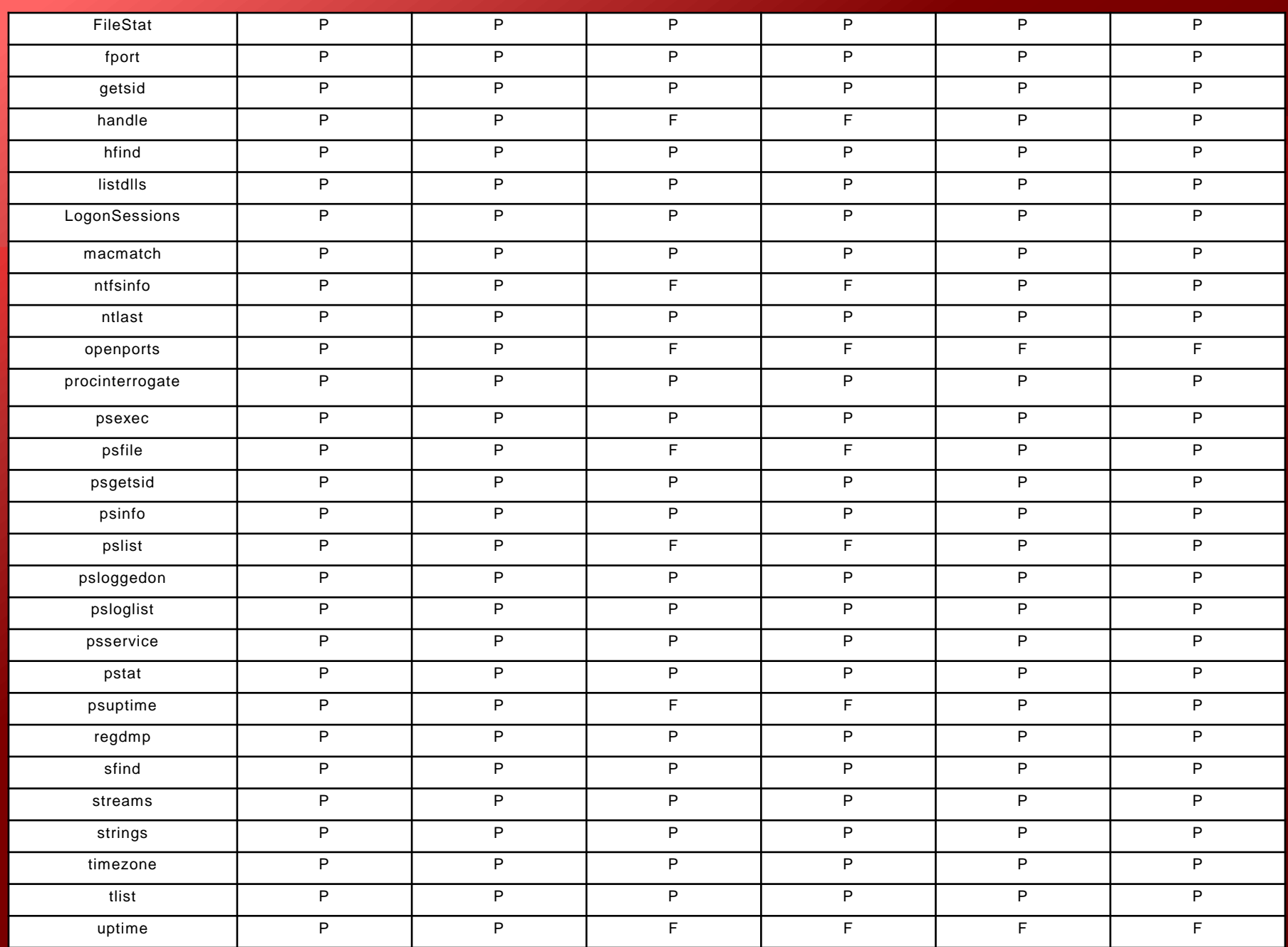

 $P = Pass$ ,  $F = Fail$ ,  $* = the whoami command run on Windows XP is not built$ in, but this tool is included by default on Windows Vista

Note: The PsTools in the chart were run on the local system. These results are not for the remote runs.